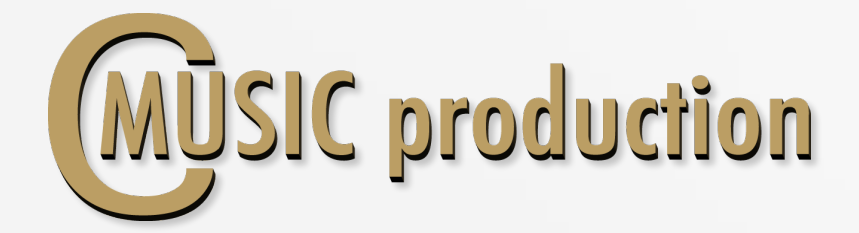

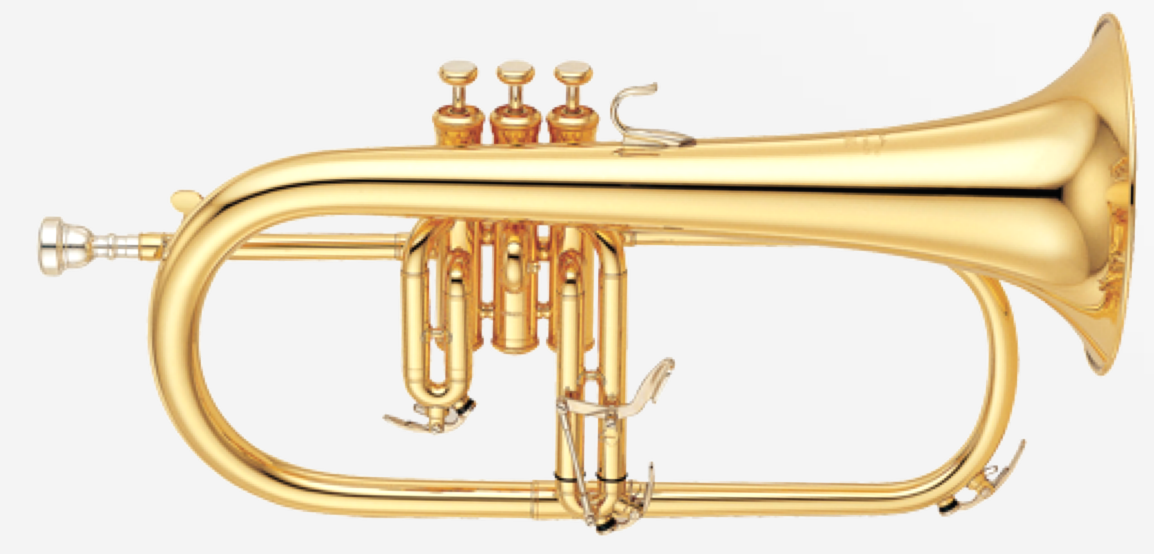

# **SOLO Flugelhorn**

Thank you for purchasing SOLO Flugelhorn!

This SOLO Flugelhorn Kontakt Library was recorded using two microphones  $(A - \text{large diaphragm with a cardioid pattern and } B - \text{ribbon mic with a}$ figure eight pattern). CMusicpro's engineers, by means of these unique pairings, have produced a carefully-crafted finished product combining the condenser's smooth, natural complexity with the ribbon's extreme sensitivity. The large-diaphragm condenser signals were then summed, and the combined resultant tonal qualities were found to smooth the occasional harsh highs often produced by brass instruments. The end result is a clean clear high end. Additionally, this process enabled a truly monocapable signal to be produced. Complete balance adjustments between A and **B** components are possible. Meticulous production techniques, combined with multiple articulations create the impression of a realistic live performance.

Trumpet performed by: Misha Brucheev Recording & Editing: Vladimir Kuznetsov Programming, Design & Script: Vladimir Kuznetsov © 2017 Cmusic Production, LLC / All Rights Reserved, Cmusic Production®

#### Watermark Protected.

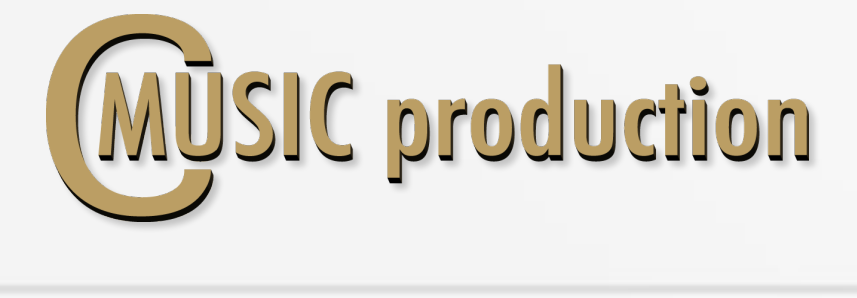

## Features

- Legato, Portamento, Glissando Velocity control
- 3-x round robin sustain non vibrato for each note (4 layers)
- 3-x round robin sustain vibrato for each note (4 layers)
- 3-x round robin staccato (4 layers)
- 3-x round robin marcato short and long (4 layers)
- $2/4$  and 4/4 tempo sync swells (120 bpm default, 2 layers)
- Rips chromatic short, medium and long (3 layers)
- Rips glissando short, medium and long (3 layers)
- Trills HT, Trills WT, Flutter, Sliders, Ends and Shake
- Fast trills between notes in octave range
- 2.01 GB on disc, 4 222 samples, 44.1 KHz / 24-bit

# Installation Notes

1. Please go to the download links you received after purchase and download all of the files.

2. Make sure you put all downloaded files into a single folder.

3. Unpack the downloaded files to any folder. Please note that the sample files you downloaded are a multi-part archive, so you do not need to extract every file; you only need to extract the first file that contains 'part1' in it's name.

To extract your files we recommend using Winrar for PC users, or UnrarX or Rar-Expander for the Mac.

4. You need to have the full retail version of Kontakt 5.0 or later to use this library. The free Kontakt Player does NOT support this library!

5. Open the Kontakt 5 browser (look on the left-hand side of the Kontakt user interface) and click the "Files" tab. Find the library folder, which you extracted earlier, and doubleclick on the **SOLO Flugelhorn.nki** file which should be in that folder. You can use the Quick-Build Database option to allow Kontakt to find and store the location for faster browsing and loading.

You cannot use the "Libraries" tab to "Add Library" for this product. That feature is only available for encoded & locked "Powered-By-Kontakt" libraries.

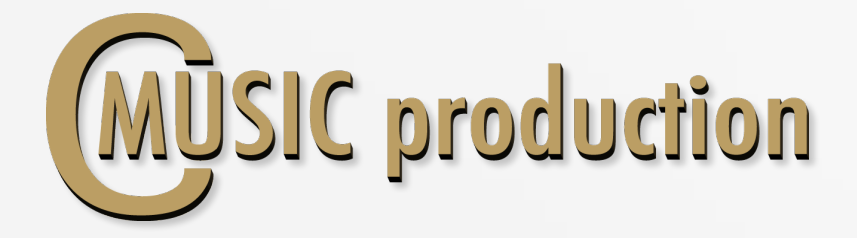

## LEGATO

Use  $CO$  keyswitch to play Legato (Velocity  $0 - 63$ ) Default play: Glissando (Vel  $0 - 10$ ), Portamento (Vel  $11 - 63$ ), Legato  $(Vel 64 - 127)$ 

Change Value

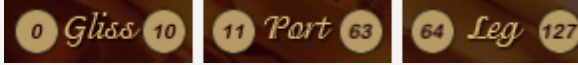

To change Glissando Speed use the controller CC5. Press keyswitch D1 (Velocity  $101 - 127$ ) to change Legato Speed value.

## **SUSTAIN** (Polyphonic)

Use CO keyswitch to play Sustain (Velocity  $64 - 127$ )

## **Dynamics**

To control the dynamics between layers use the controller ModWheel CC1. LoPass filter is connected to the controller Expression CC11 to control the sound dynamics.

## Attack

Attack depends on the velocity. There are three modes of attack: If "Staccato" Articulation loads, Attack is working.

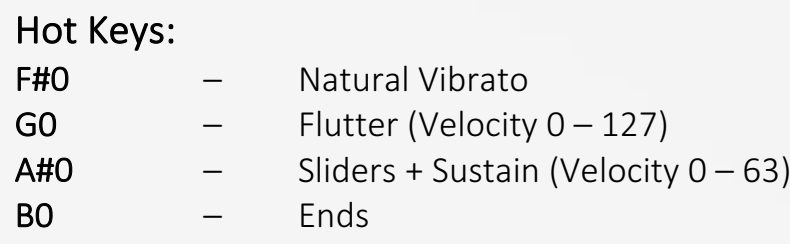

# Vibrato

To control sound between non vibrato and natural vibrato use the controller CC2 (or Hot Key F#0).

Use Sustain Pedal (CC64) to contol sound between non vibrato and LFO vibrato - Sustain, Marcato.

Fade In LFO vibrato  $-$  CC17 (from 0 to 660 ms)

Intensity LFO vibrato - CC18

Frequency LFO vibrato - CC19

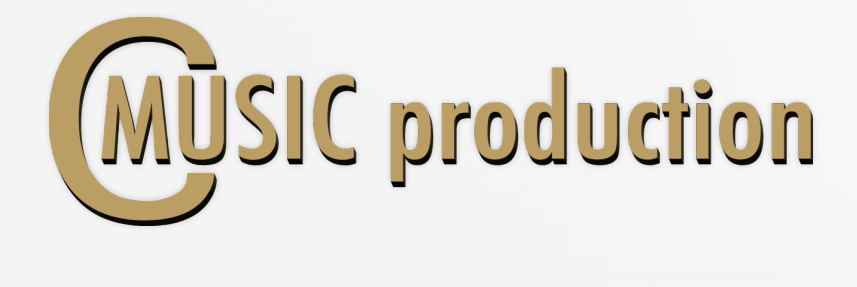

# ARTICULATIONS

Staccato Use C#0 keyswitch to play Staccato

## Marcato

Use DO keyswitch to play Marcato: **Short Marcato** – Velocity  $(0 - 63)$ Long Marcato – Velocity  $(64 - 127)$ 

# Swells

Use D#0 keyswitch to play Swells: Short Swells – Velocity  $(0 - 63)$ Long Swells – Velocity  $(64 - 127)$ 

# Rips A

Use EO keyswitch to play Rips A (Chromatic): Short Rips – Velocity  $(0 - 41)$ Medium Rips – Velocity  $(42 - 83)$ Long Rips – Velocity  $(84 - 127)$ 

# Rips B

Use FO keyswitch to play Rips B (Glissando): Short Rips – Velocity  $(0 - 41)$ **Medium Rips** – Velocity  $(42 - 83)$ Long Rips – Velocity  $(84 - 127)$ 

## Trills HT

Use G#0 keyswitch to play Trills HT natural. Trills WT Use AO keyswitch to play Trills WT natural.

## Fast Trills

Play another Key without releasing the First Key in Legato mode.

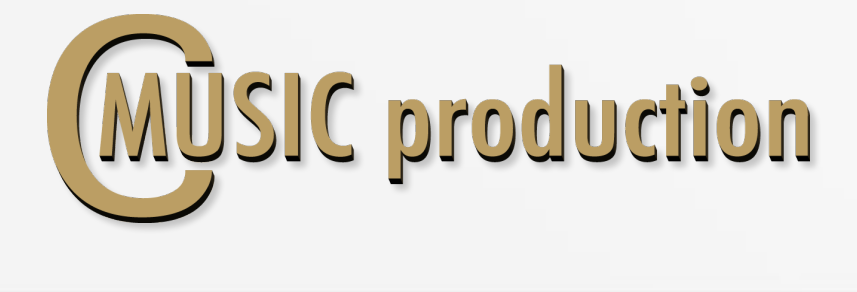

## Sliders & Stop

Use  $A#0$  keyswitch to play Sliders & Stop (Velocity  $64 - 127$ )

## Gliss Up & Shake

Use C1 keyswitch to play Gliss Up A (Velocity  $0 - 41$ ) Use  $C1$  keyswitch to play Gliss Up B (Velocity  $42 - 83$ ) Use  $C1$  keyswitch to play **Shake** (Velocity  $84 - 127$ )

Load/Unload articulation samples with the yellow-black buttons:

# Load/Unload

Legato, Portamento, Glissando samples with the menu:

# Dyn.Range regulates volume difference between legato layers  $(pp - ff)$ :

Vel.Range regulates volume difference between articulation layers  $(pp - ff)$ :

Balance between A–B microphones:

Humanize on-off (Use D1 Key). Turn on D1 key (Velocity  $1 - 100$ ) to change the value of humanization.

EQ and Filters on-off 

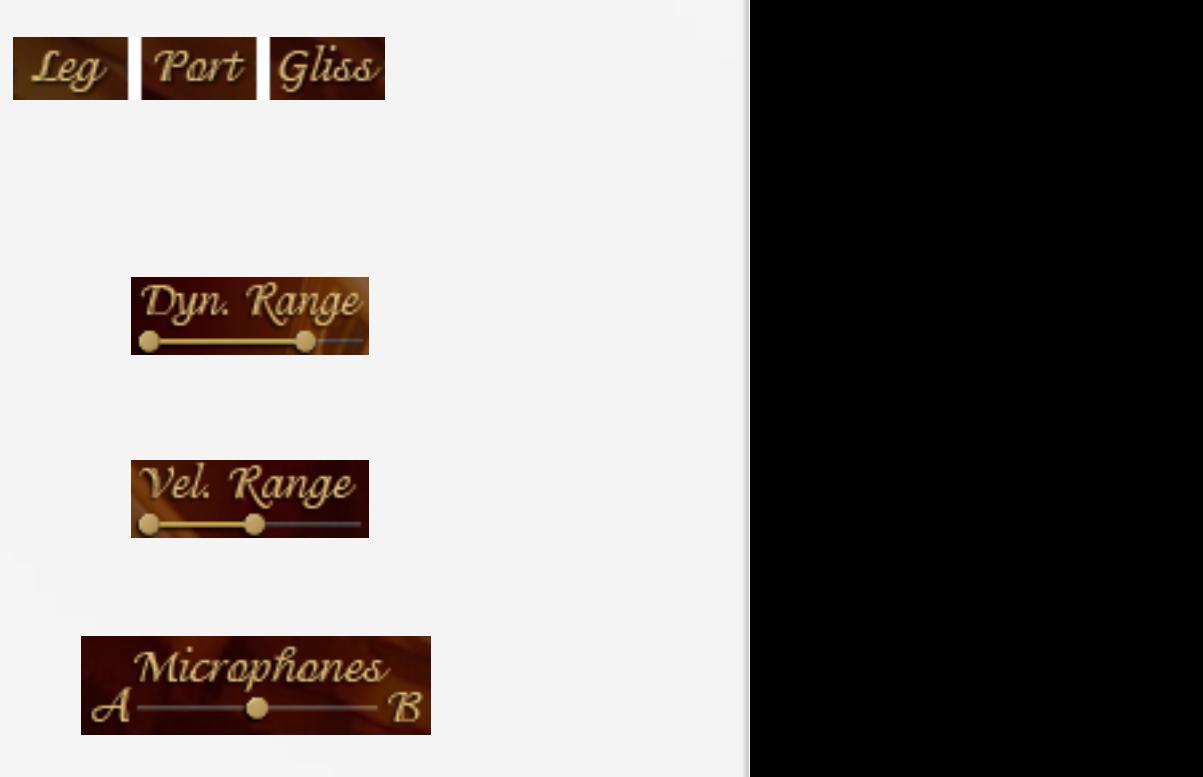

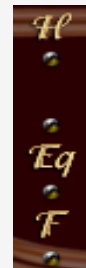

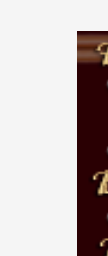

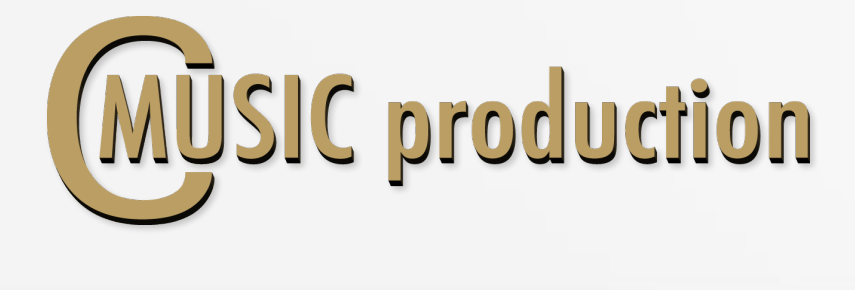

#### **Mutes**

Use the switch to change the type of mute.

# Convolution Reverb

Turn on Convolution Reverb, select the preset, the balance between DRY and WET signals and PreDelay.

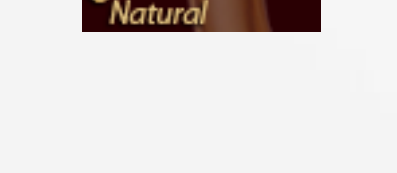

Autes

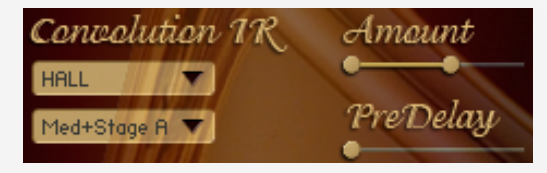

Ambience

Cluster 03

## Ambience

Turn on Ambience and select the preset.

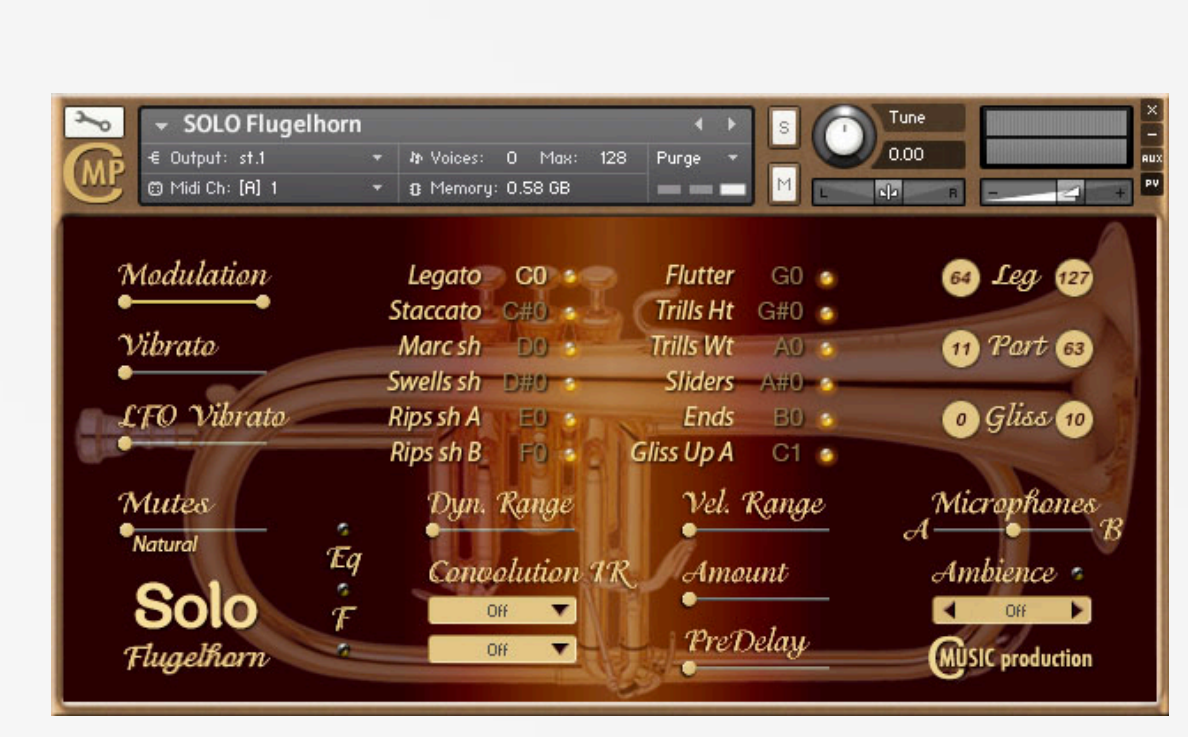